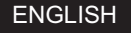

# Getting Started With Altivar Process ATV900

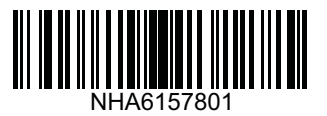

#### Download The Manuals 1

You must have detailed information to be able to carry out the installation and commissioning.

- This information can be found in the following manuals that can be downloaded on www.schneider-electric.com/drives:
- The Altivar Process ATV900 Installation manual [\(NHA80932\)](http://www.schneider-electric.com/en/download/document/NHA80932/)
- The Altivar Process ATV900 Programming manual [\(NHA80757\)](http://www.schneider-electric.com/en/download/document/NHA80757/)

### **A A** DANGER

#### **HAZARD OF ELECTRIC SHOCK, EXPLOSION OR ARC FLASH**

- Only appropriately trained persons who are familiar with and understand the contents of this manual and all other pertinent product documentation and who have received safety training to recognize and avoid hazards involved are authorized to work on and with this drive system. Installation, adjustment, repair and maintenance must be performed by qualified personnel.
- The system integrator is responsible for compliance with all local and national electrical code requirements as well as all other applicable regulations with respect to grounding of all equipment.
- Many components of the product, including the printed circuit boards, operate with mains voltage.
- Only use properly rated, electrically insulated tools and measuring equipment.
- Do not touch unshielded components or terminals with voltage present.
- Motors can generate voltage when the shaft is rotated. Prior to performing any type of work on the drive system, block the motor shaft to prevent rotation.
- AC voltage can couple voltage to unused conductors in the motor cable. Insulate both ends of unused conductors of the motor cable.
- Do not short across the DC bus terminals or the DC bus capacitors or the braking resistor terminals.
- Before performing work on the drive system:
	- Disconnect all power, including external control power that may be present. Take into account that the circuit breaker or main switch does not de-energize all circuits.
	- Place a **Do Not Turn On** label on all power switches related to the drive system.
	- Lock all power switches in the open position.
	- Wait 15 minutes to allow the DC bus capacitors to discharge.
	- Follow the instructions given in the chapter "Verifying the Absence of Voltage" in the installation manual of the product.
- Before applying voltage to the drive system:
	- Verify that the work has been completed and that the entire installation cannot cause hazards.
	- If the mains input terminals and the motor output terminals have been grounded and short-circuited, remove the ground and the short circuits on the mains input terminals and the motor output terminals.
	- Verify proper grounding of all equipment.
	- Verify that all protective equipment such as covers, doors, grids is installed and/or closed.

#### **Failure to follow these instructions will result in death or serious injury.**

Electrical equipment should be installed, operated, serviced, and maintained only by qualified personnel. No responsibility is assumed by Schneider Electric for any consequences arising out of the use of this product.

### 2 Verify The Delivery Of The Drive

• Unpack the drive and verify that it has not been damaged.

### **A WARNING**

#### DAMAGED DRIVE EQUIPMENT

Do not operate or install any drive or drive accessory that appears damaged. Failure to follow these instructions can result in death, serious injury, or equipment damage.

• Verify that the drive catalog number printed on the label is the same as that on the delivery note corresponding to the purchase order.

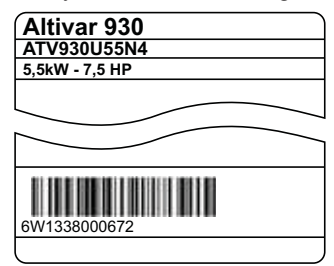

• Write the drive Model catalog number: \_\_\_\_\_\_\_\_\_\_\_\_\_ \_\_\_\_\_\_\_\_\_\_\_and Serial Number: \_\_\_\_\_\_\_\_\_\_\_\_\_\_\_\_\_\_\_\_\_\_\_\_\_\_\_\_

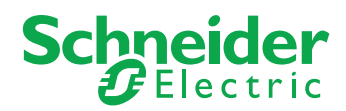

# **3** Verify The Supply Mains Compatibility

• Verify that the **supply mains** is compatible with the drive. 3-phase supply mains **Wolts** Drive mains voltage Volts Drive range: ATVossore M3 = 200/240 V – ATVossore N4 = 380/480 V – ATVossore S6o = 600 V – ATVossore Y6 = 500/690 V

# **4 Mount The Drive Vertically**

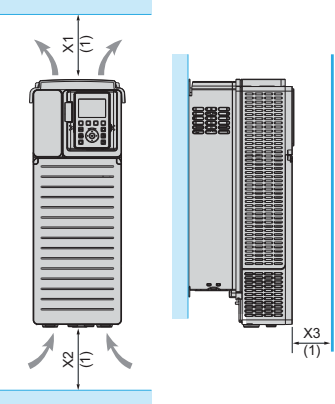

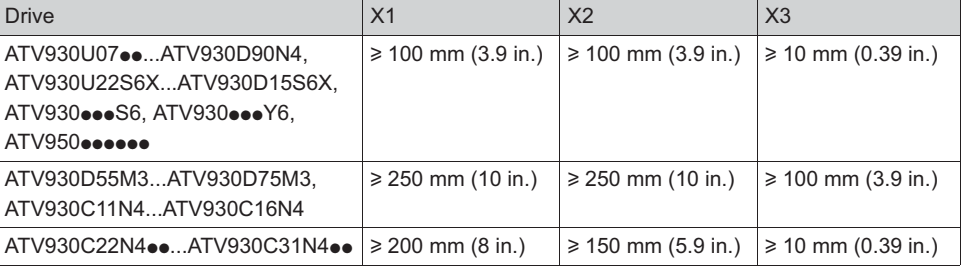

For a surrounding air temperature up to 50 °C (122 °F). For other thermal conditions, see Installation manual [\(NHA80932\)](http://www.schneider-electric.com/en/download/document/NHA80932/) on www.schneider-electric.com

(1)Minimum value corresponding to thermal constraints

### **5 Connect The Drive: Power**

- Connect the drive to ground.
- Verify circuit breaker rating or fuse rating, see SCCR annex [\(NHA61584\)](http://www.schneider-electric.com/en/download/document/NHA61584/).
- Verify that the nominal motor voltage is compatible with the drive voltage. Nominal motor voltage \_\_\_\_\_\_volts.
- Connect the drive to the motor.
- Connect the drive to the mains.

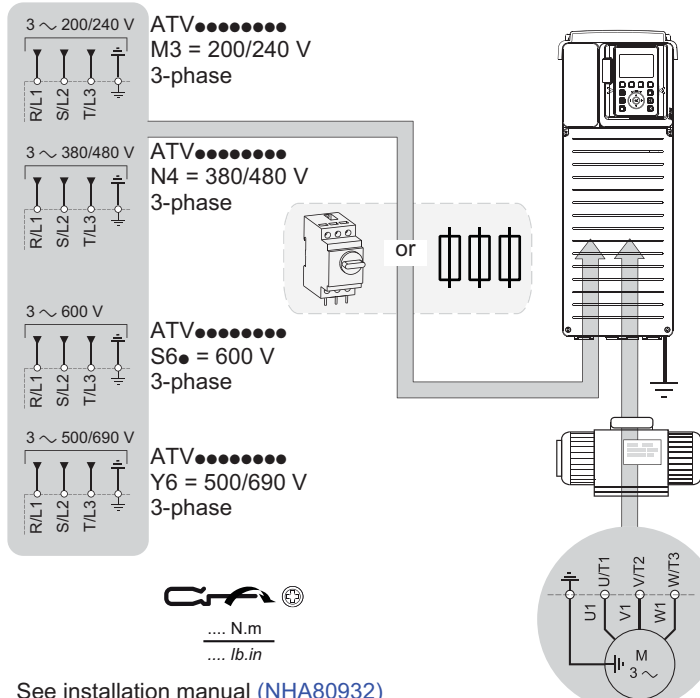

# **6** Connect The Drive: Control

• Connect the reference frequency AI1:

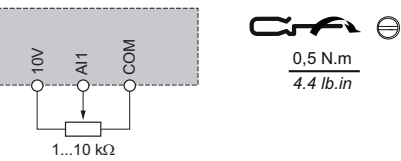

• Connect the command DI1: Control command 2-wire (factory setting)

#### DI1: forward

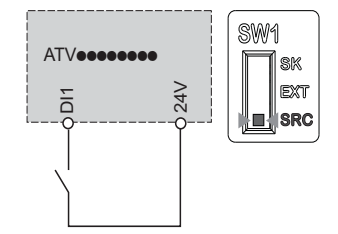

See installation manual [\(NHA80932\)](http://www.schneider-electric.com/en/download/document/NHA80932/) on www.schneider-electric.com or the drive nameplate for tightening torques.

### **AA DANGER**

### HAZARD OF FIRE OR ELECTRIC SHOCK

Wire cross sections and tightening torques must comply with the specifications provided in the installation manual. Failure to follow these instructions will result in death or serious injury.

### **7** [Simply Start]

- Verify that digital input is not active (DI1, see step  $\bigcirc$  drawing).
- Apply power to the drive.
- If requested, set the date, time, and language.

# Access to [Simply Start] by:

OR

## Graphic Display Terminal | Webserver Embedded

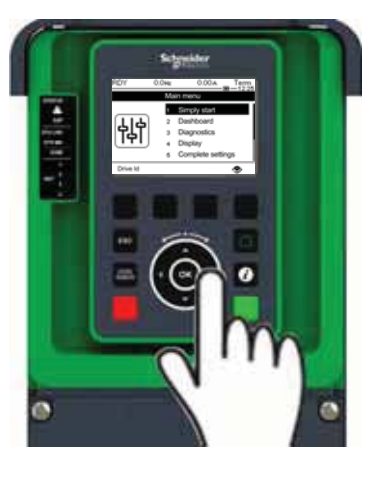

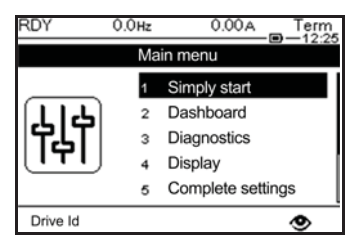

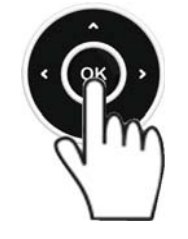

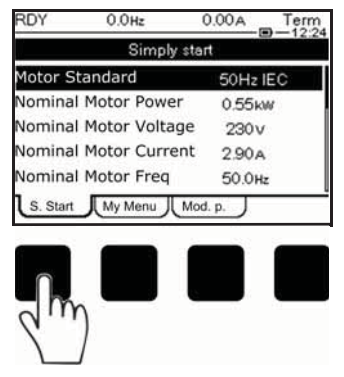

Select **[S. Start]** tab.

Steps to follow to access [Simply start]

1/ Connect the drive to your PC with an Ethernet cable

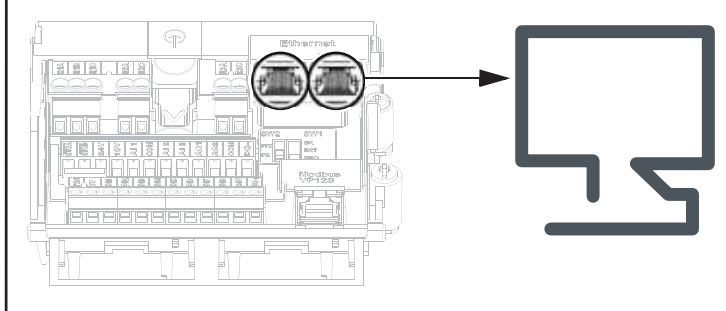

#### 2/ Open Network Explorer on your PC.

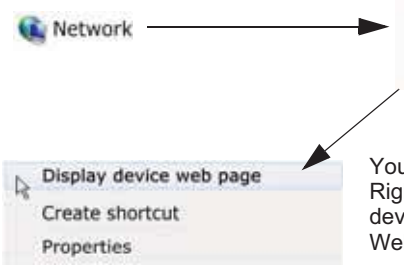

ATV9........MMMM

MMM: two last bytes of the mac

Your drive appears automatically. Right-click and select «Display device web page» to open **Webserver** 

- 3/ On first connection, default connection IDs are:
	- User Name = ADMIN
	- Password, available from the Graphic Display Terminal: [Main Menu]  $\rightarrow$  [My preference]  $\rightarrow$  [Webserver]

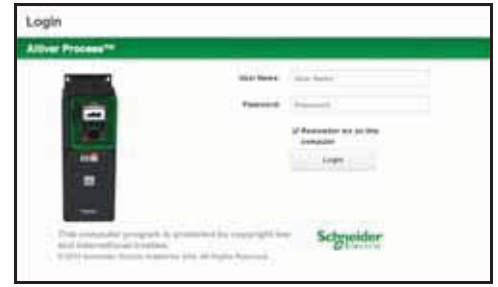

4/ Change default connection ID (User Name and Password).

#### 5/ Access to [Simply Start] Select Home tab.

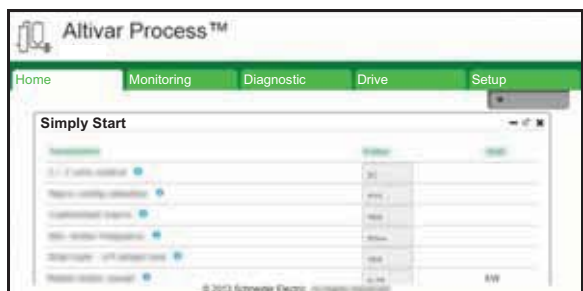

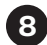

### **B** Set Motor Parameters For Asynchronous Motor

See the motor nameplate to set the following

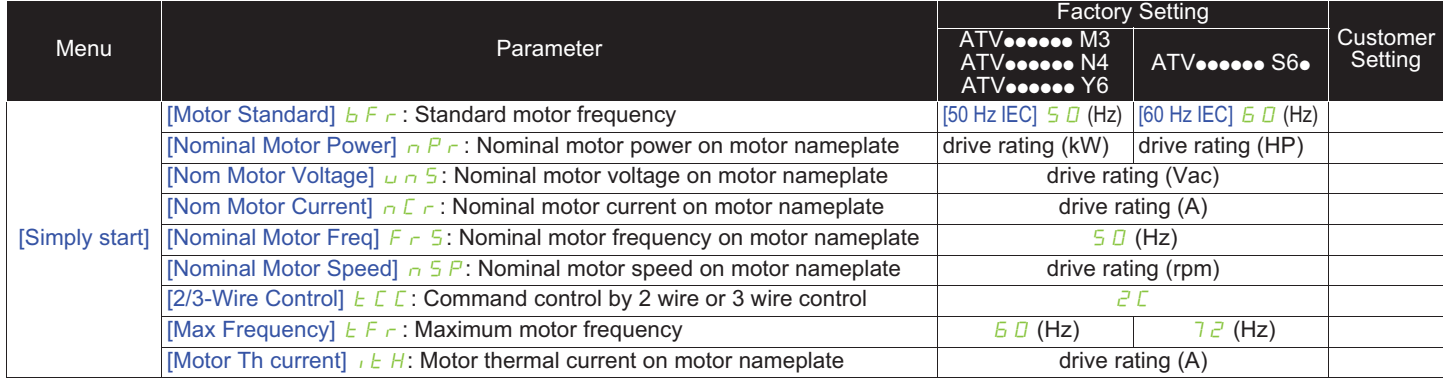

### **9 Perform A Motor [Autotuning]**

### **AWARNING**

#### **UNEXPECTED MOVEMENT**

Autotuning moves the motor in order to tune the control loops.

• Only start the system if there are no persons or obstructions in the zone of operation.

**Failure to follow these instructions can result in death, serious injury, or equipment damage.**

During [Autotuning], the motor makes small movement. Noise development and oscillations of the system are normal.

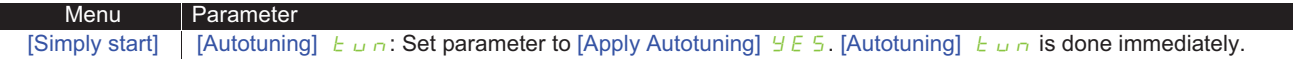

### **<sup>1</sup>** Set Basic Parameters

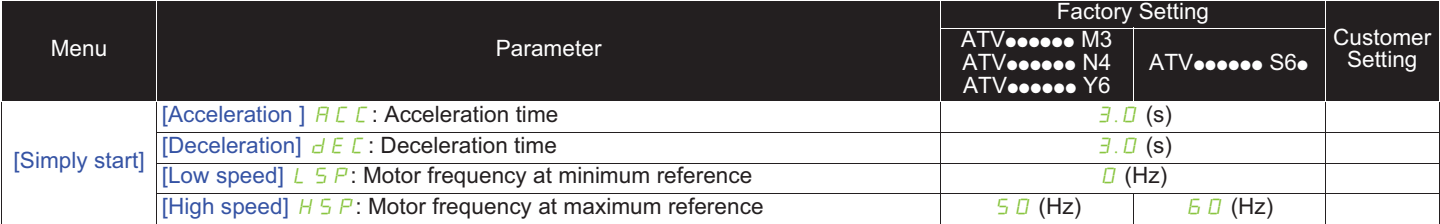

### $\bf \mathsf{\scriptstyle{10}}$  Start The Motor

Set the [Reference frequency] with the potentiometer

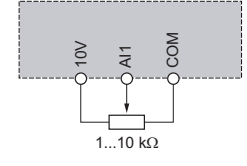

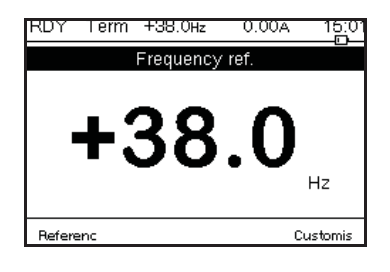

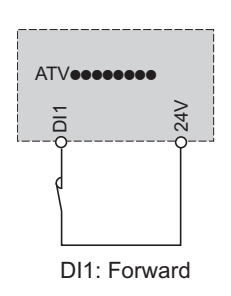